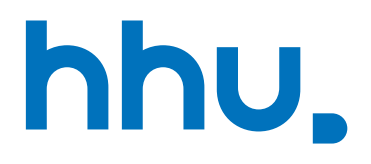

# Literaturverwaltung – Überblick und Vergleich

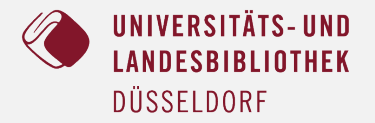

# Was ist ein Literaturverwaltungsprogramm?

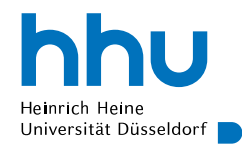

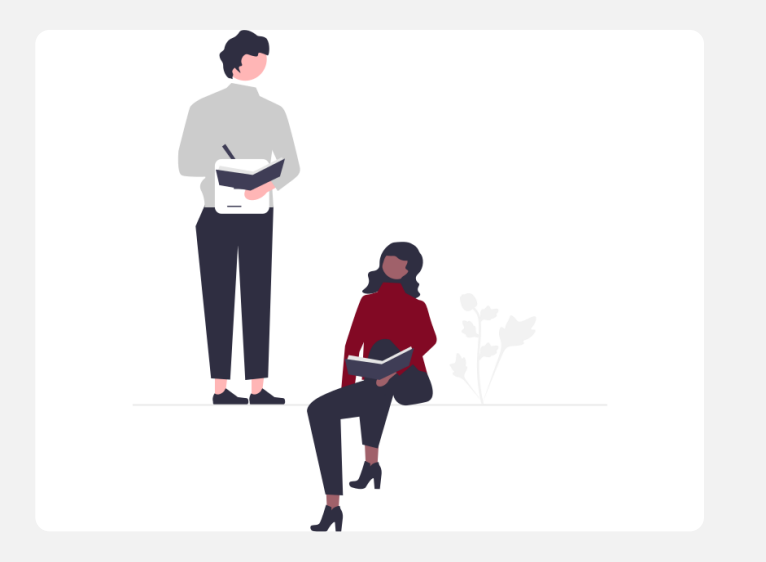

Literaturverwaltungsprogramme dienen dem Sammeln, Organisieren und Sortieren von Literatur, die beim (wissenschaftlichen) Schreiben verwendet wird.

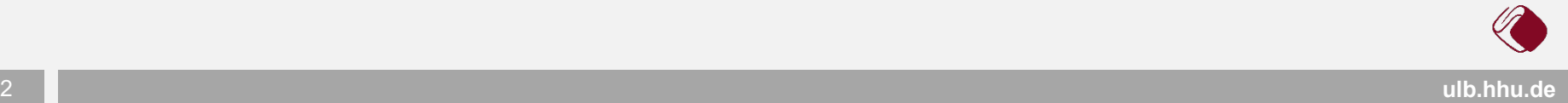

# Warum brauche ich Literaturverwaltung?

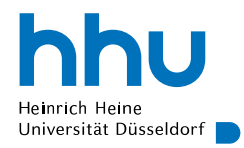

- Systematische Informationen über Literatur sammeln und ordnen
- Quellen aus Bibliothekskatalogen und Datenbanken direkt importieren
- Zitierweise in der gesamten Arbeit einheitlich
- Schneller als manuelles Zitieren von Quellen
- Bei Bedarf zwischen verschiedenen Zitierstilen wechseln
- Eine Menge Zeit sparen

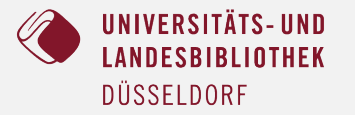

## Literaturverwaltungsprogramme

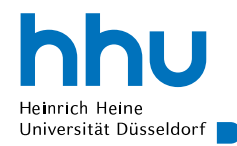

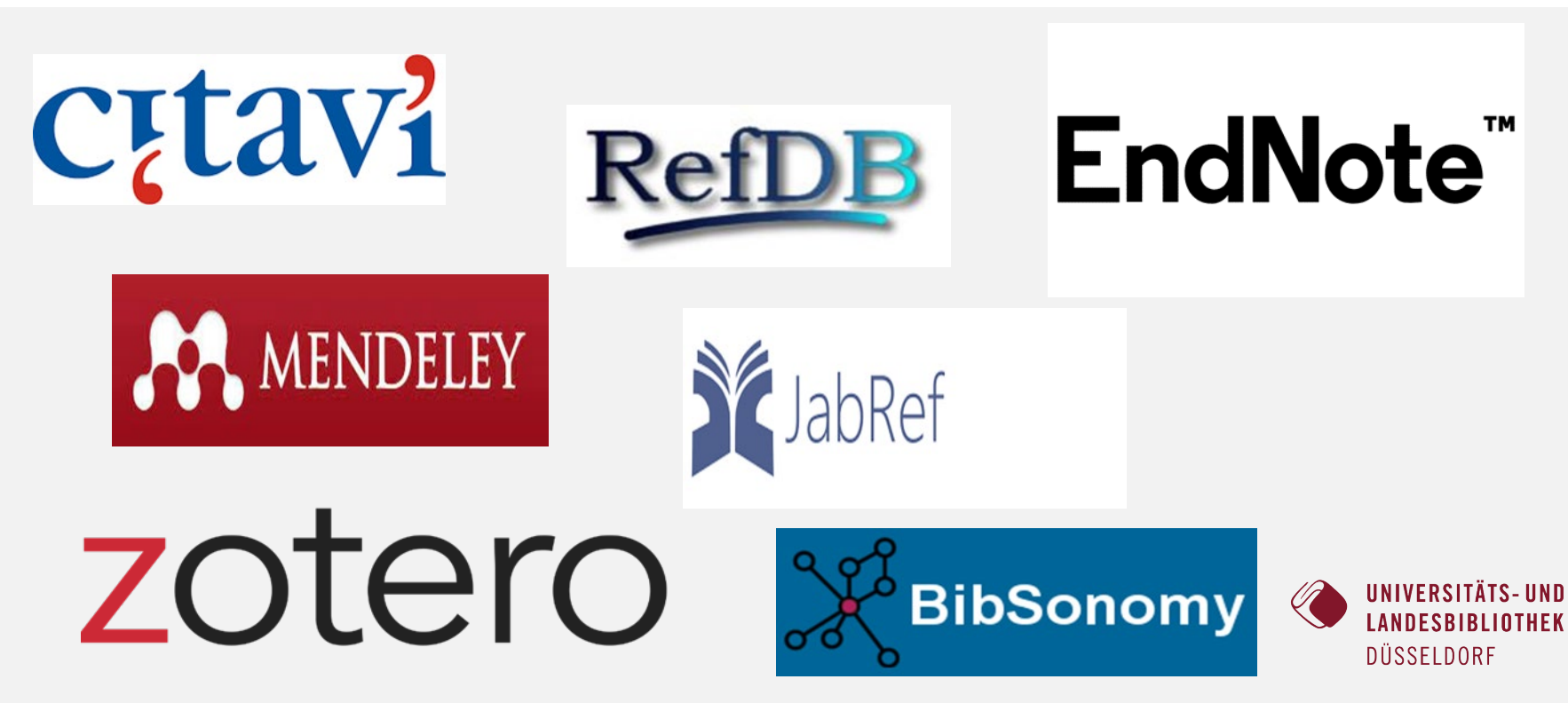

# Wie finde ich das richtige Literaturverwaltungsprogramm?

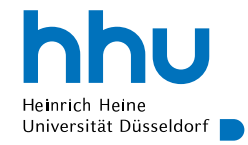

- Kompatibilität (Betriebssystem)
- Arbeitsweise
- Benutzerfreundlichkeit
- Funktionen
- Kosten
- Speicherplatz
- Kollabroration

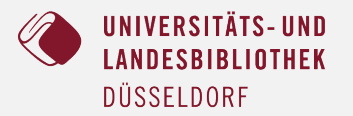

# Allgemeines

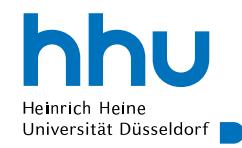

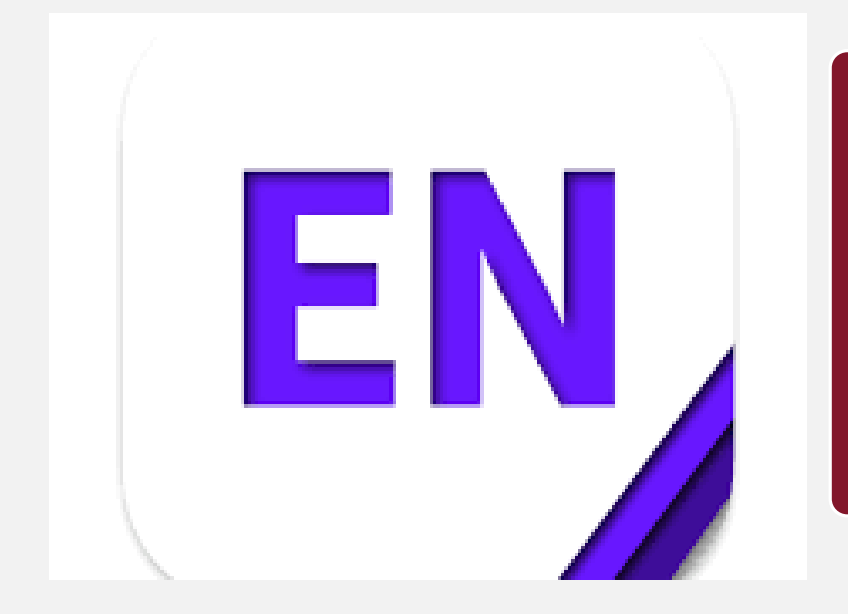

- lizenzpflichtig
- Campuslizenz an der HHU
- für Windows und Mac geeignet
- auf Englisch

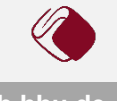

# Allgemeines

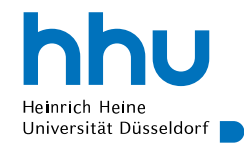

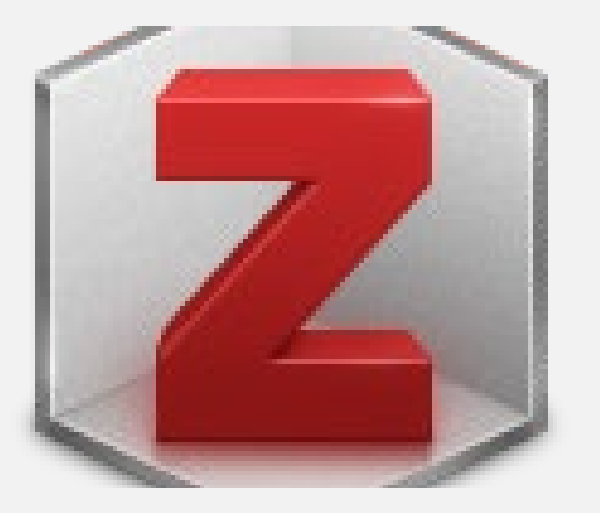

- kostenfrei
- Unabhängigkeit von Lizenzen oder Laufzeit
- Open Source Software (Windows, Mac, iOS, Linux)
- mehrsprachig (50)

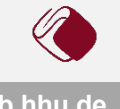

## Version & Gruppenarbeit

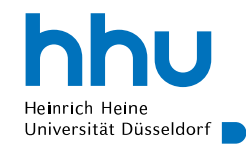

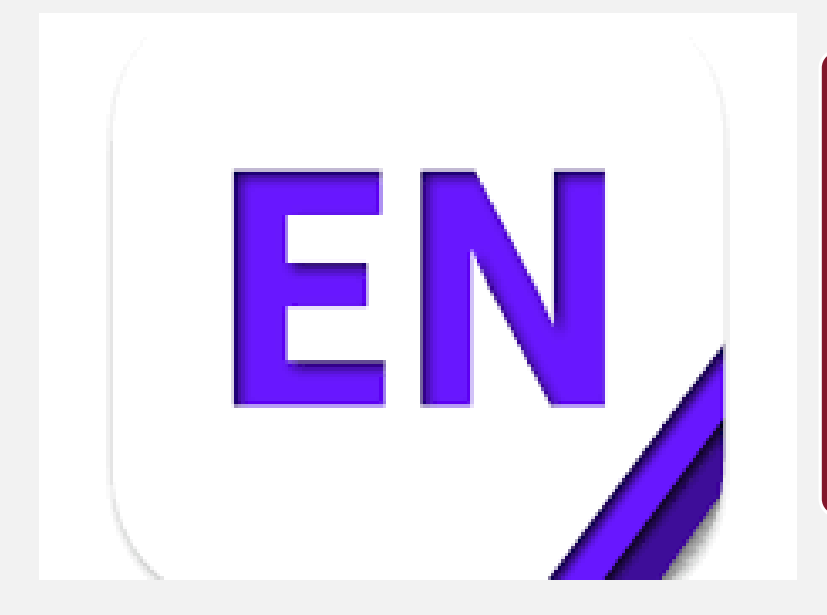

- Web- und Desktop-Version verfügbar
- Gruppenarbeit ist über "shared libraries" möglich
- Nutzerkonto bei EndNote notwendig
- automatische Synchronisation der Daten zwischen PC und Web (ortsunabhängig)

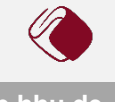

## Version & Gruppenarbeit

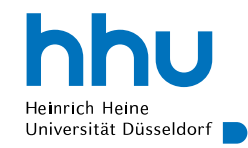

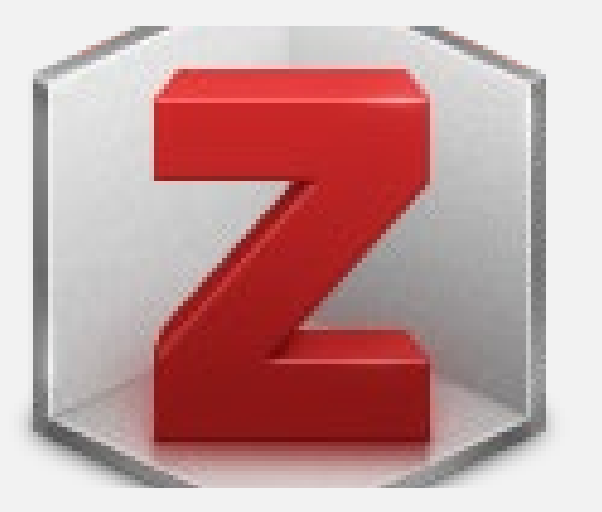

- Web- und Desktop-Version verfügbar
- Zusammenarbeit an gemeinsamen Bibliotheken von verschiedenen Standorten aus möglich
	- öffentliche- und Private Gruppen (Bibliotheken)
	- automatische Synchronisation der Daten zwischen PC und Web (ortsunabhängig)
	- unterschiedliche Schreibrechte (Admin, User)

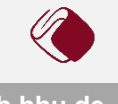

# Add-ins, Add-ons & Plugins

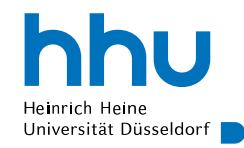

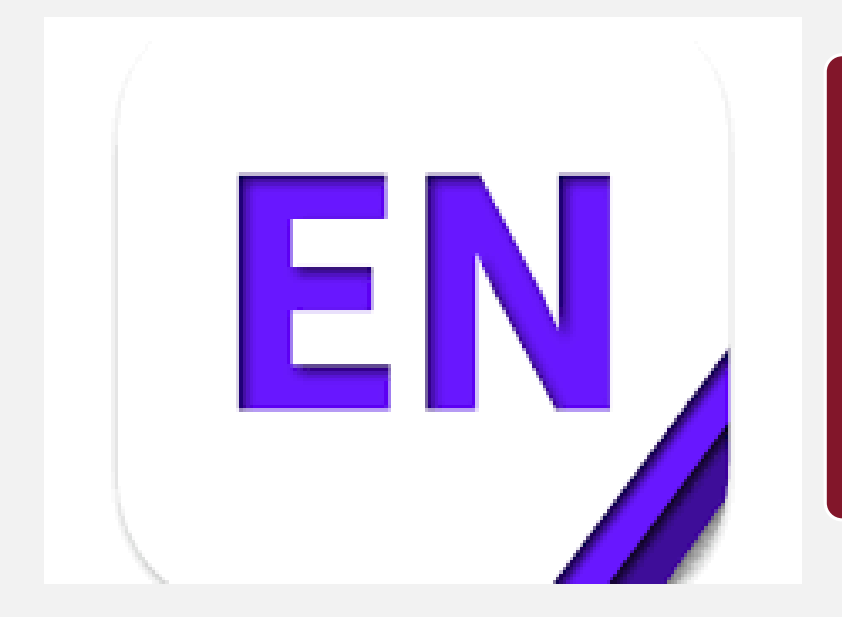

- Browser-Erweiterung: EndNote Click
- Firefox, Chrome, Edge & Opera
- Word Add-in
- Pages Add-in

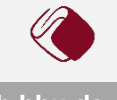

# Add-ins, Add-ons & Plugins

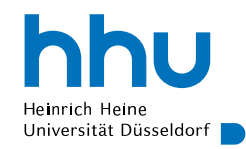

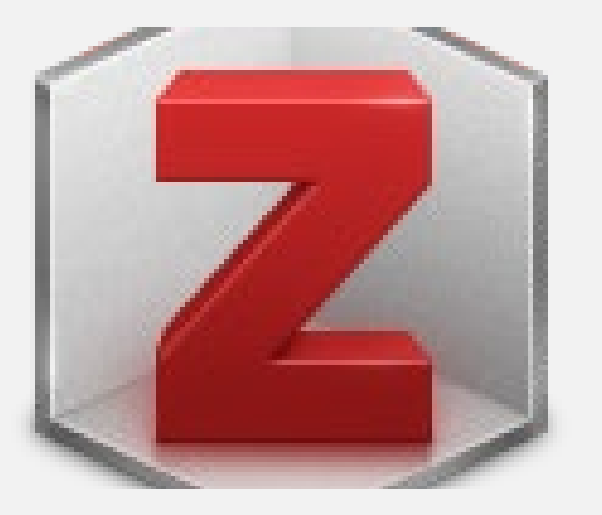

- Browser-Erweiterung: Zotero Connector
- Firefox, Chrome und Safari
- Word Add-in
- Google docs
- LibreOffice
- LaTeX

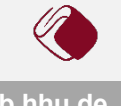

# Speicherplatz

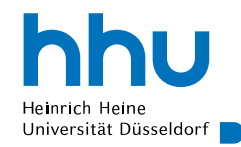

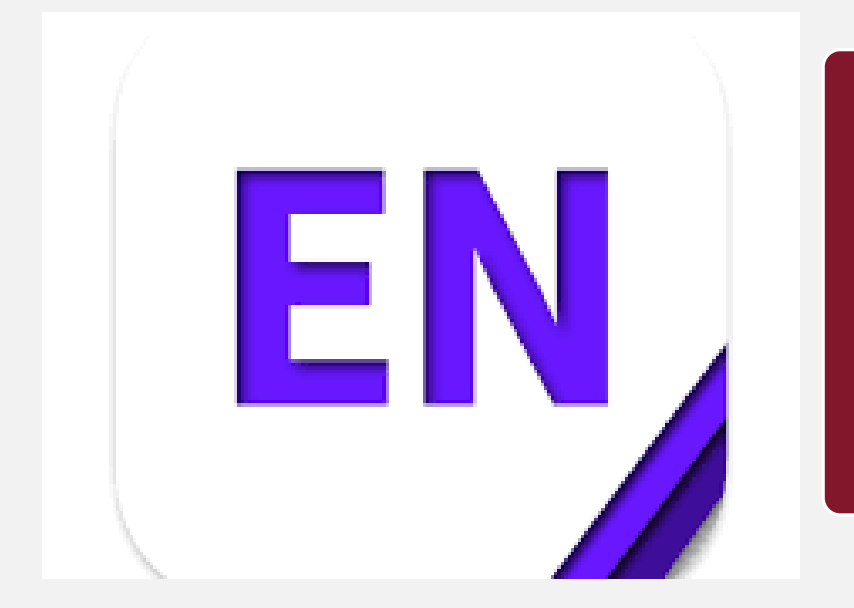

### • nahezu unbegrenzte Anzahl von Dokumenten und Dateien

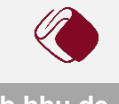

# Speicherplatz

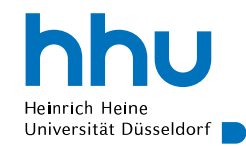

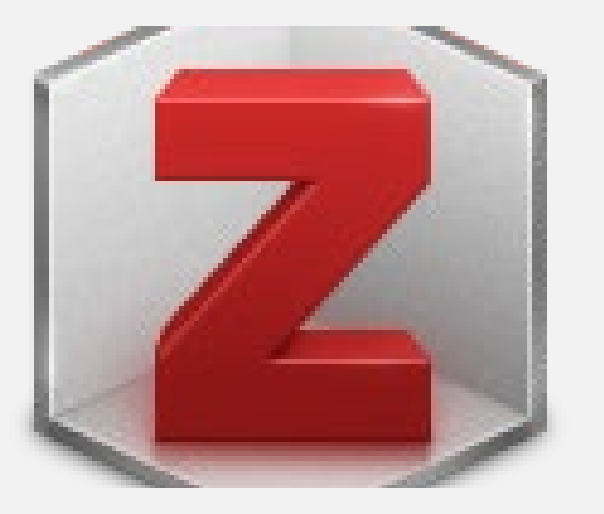

- unbegrenzte Anzahl von Dokumente und Dateien
- Artikel und PDFs werden lokal gespeichert
- Bis zu 300 MB kostenloser Speicherplatz in Cloud. Mehr Speicherplatz = Mehrkosten (20 - 100 Euro/Jahr je nach Größe)
- Speicher können integriert werden

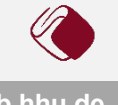

# Ähnlichkeiten: Dateneingabe

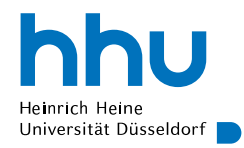

- Manuelle Eingabe einer Referenz
- Dateiimport direkt aus Katalog und Datenbanken, sowie PDF-Import
- Eine Vielzahl von Dokumententypen wird unterstützt
- Anhänge (PDF, Links, Bilder, etc.)
- Dateien in Standardformaten speichern und importieren (RIS, BibTex)
- Abruf von Volltexten bereits gesammelter Referenzen
- Dateien direkt von Webseite importieren über Browser-Erweiterungen
	- Endnote Click
	- Zotero Connector

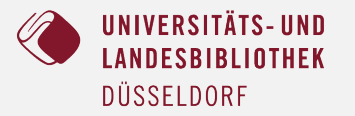

# Ähnlichkeiten: Zitieren & Literaturverzeichnis

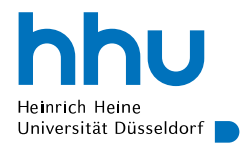

- Verschiedene Zitierstile
- Erstellen neuer oder Anpassen bestehender Zitierstile
- Einfügen der Referenzen in Textverarbeitungsprogramme inklusive automatischer Aktualisierung
- Automatische Erstellung eines Literaturverzeichnisses

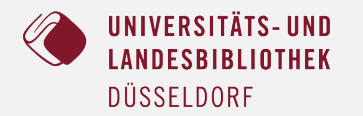

### Besondere Merkmale

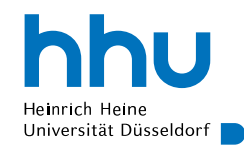

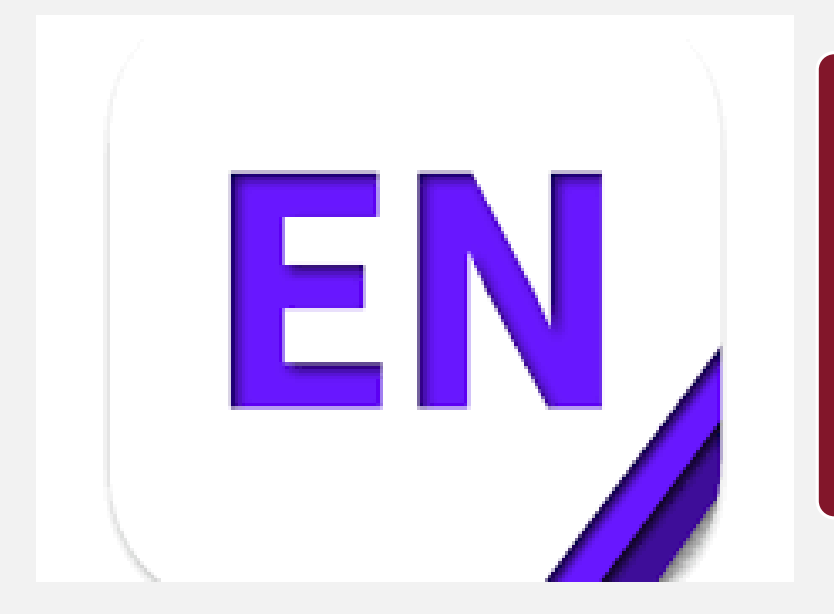

• Der Aufbau des Programms und die hohe Anpassbarkeit ist vor allem für die Arbeit mit sehr vielen Referenzen geeignet.

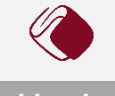

### Besondere Merkmale

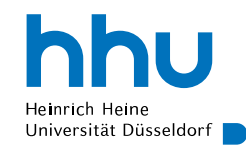

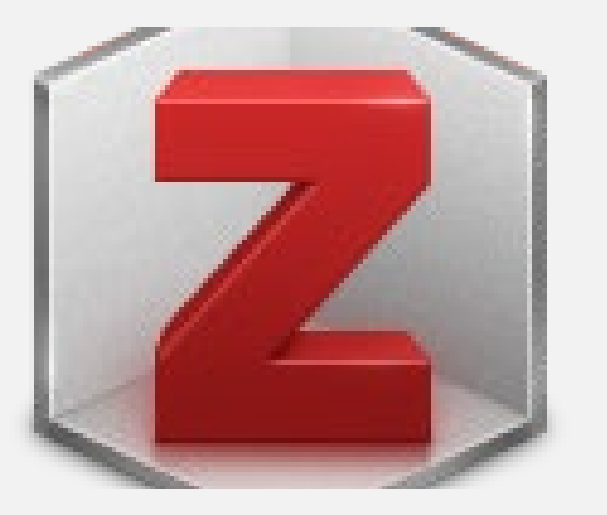

- ZoteroBib: Webbasierte Erstellung von Literaturverzeichnis und flexible Bearbeitung ohne Installation oder Konto.
- kostenlos & Open Source: Auch ohne Campuslizenz nutzbar.

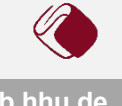

### Wer nutzt was?

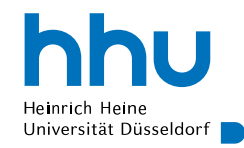

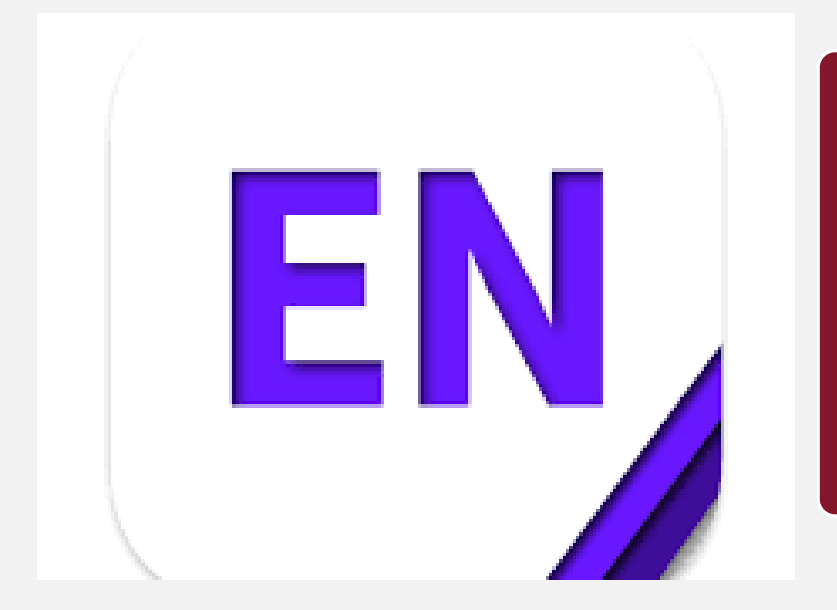

• Für Benutzer aus den Fachbereichen Medizin & Naturwissenschaften oder alle, die keine ausführliche Wissensorganisation benötigen.

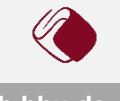

### Wer nutzt was?

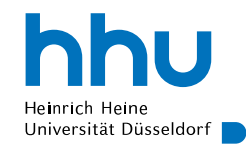

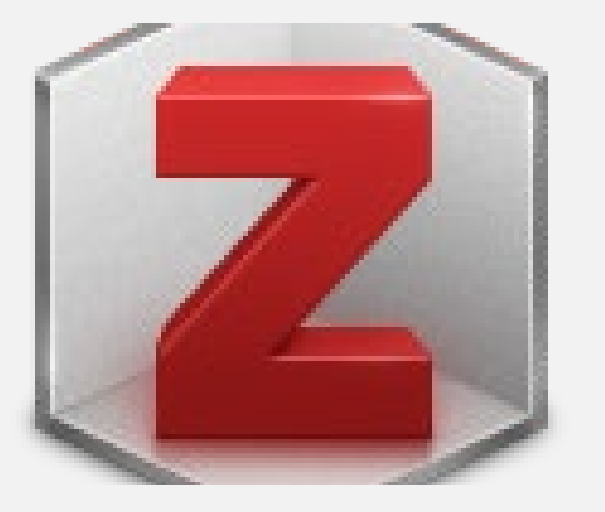

• Für Benutzer aller Fachbereiche. Neben der Literaturverwaltung ist es sehr nutzerfreundlich und die flexiblen Möglichkeiten der Zusammenarbeit sowie das Support-Forum sind ein großer Vorteil

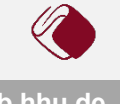

# Download/ Installation Endnote

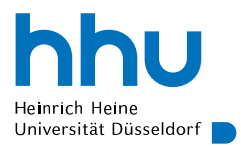

- Die Campuslizenz ist über das Softwareportal der HHU verfügbar
- Für 0€ in den Warenkorb legen und "kaufen", Download dann über das Benutzerkonto im Softwareportal
- es ist kein Benutzerkonto notwendig, außer Sie möchten ihre Bibliotheken synchronisieren (empfohlen!)
- *"beim Ausscheiden aus der Universität ist das Programm zu deinstallieren"*

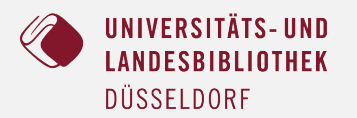

# Download/ Installation

### Zotero:<https://www.zotero.org/download/>

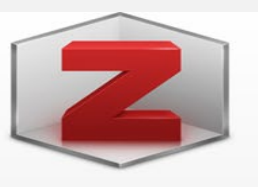

### **Zotero 6 for Windows**

Your personal research assistant

### **Download**

Other platforms  $macOS$  · Linux 32-bit · Linux 64-bit

**Installation Help** 

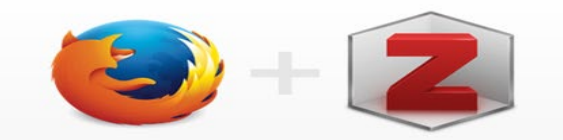

### **Zotero Connector**

Save to Zotero from your browser

### **Install Firefox Connector**

Zotero Connectors automatically sense content as you browse the web and allow you to save it to Zotero with a single click.

Zotero Connectors for other browsers

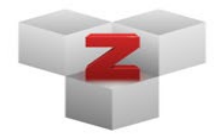

### **Plugins**

Install one of the many third-party plugins and become even more productive. **Browse Plugins** 

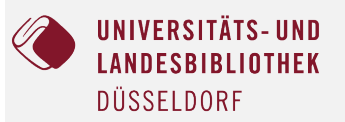

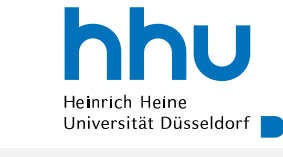

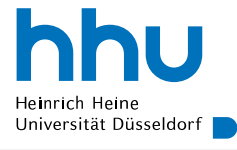

 $\begin{array}{c|c|c|c|c|c} \hline \multicolumn{3}{c|}{\mathbf{w}} & \multicolumn{3}{c|}{\mathbf{w}} & \multicolumn{3}{c|}{\mathbf{w}} & \multicolumn{3}{c|}{\mathbf{w}} & \multicolumn{3}{c|}{\mathbf{w}} & \multicolumn{3}{c|}{\mathbf{w}} & \multicolumn{3}{c|}{\mathbf{w}} & \multicolumn{3}{c|}{\mathbf{w}} & \multicolumn{3}{c|}{\mathbf{w}} & \multicolumn{3}{c|}{\mathbf{w}} & \multicolumn{3}{c|}{\mathbf{w}} & \multicolumn{3}{c|}{\mathbf$ 

File Edit View Tools Help

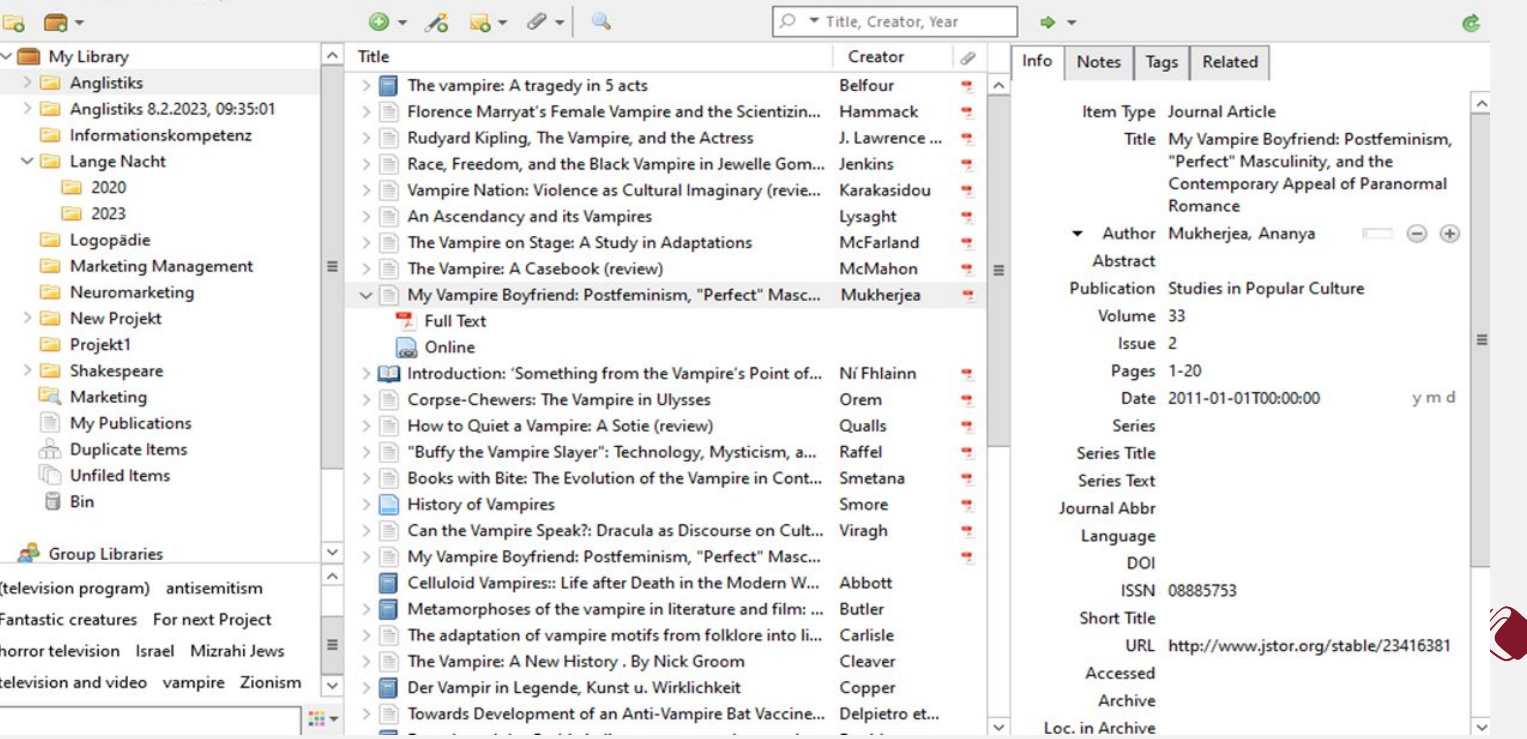

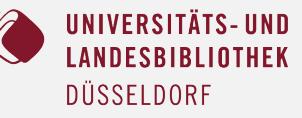

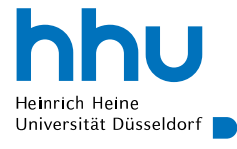

- -

 $\mathbf x$ 

File Edit View Tools Halp

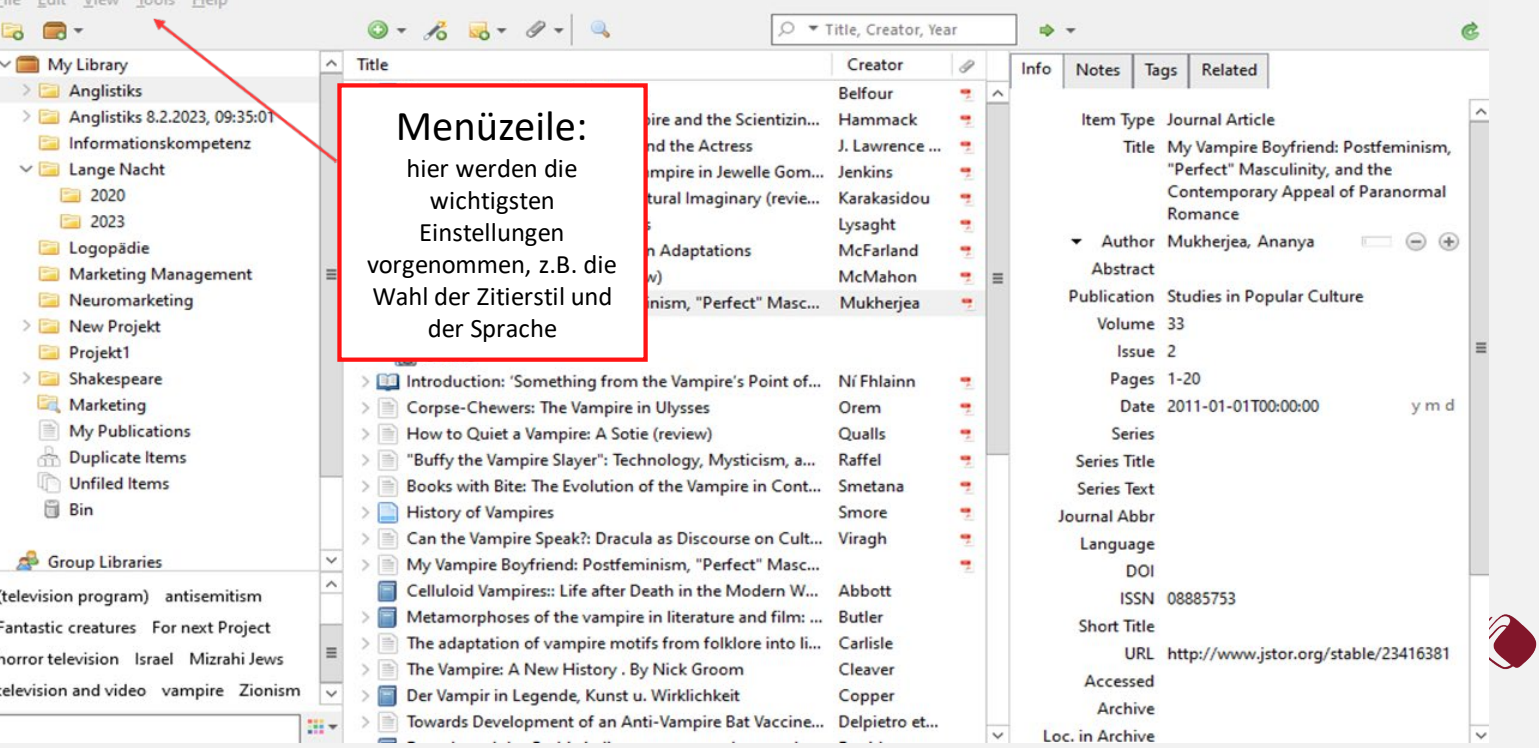

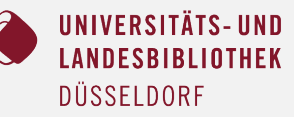

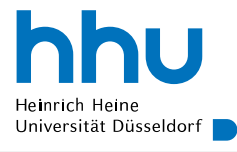

 $\begin{array}{ccccccccccccc} \textbf{L} & \textbf{L} &$ 

 $\mathbf x$ 

File Edit View Tools Help

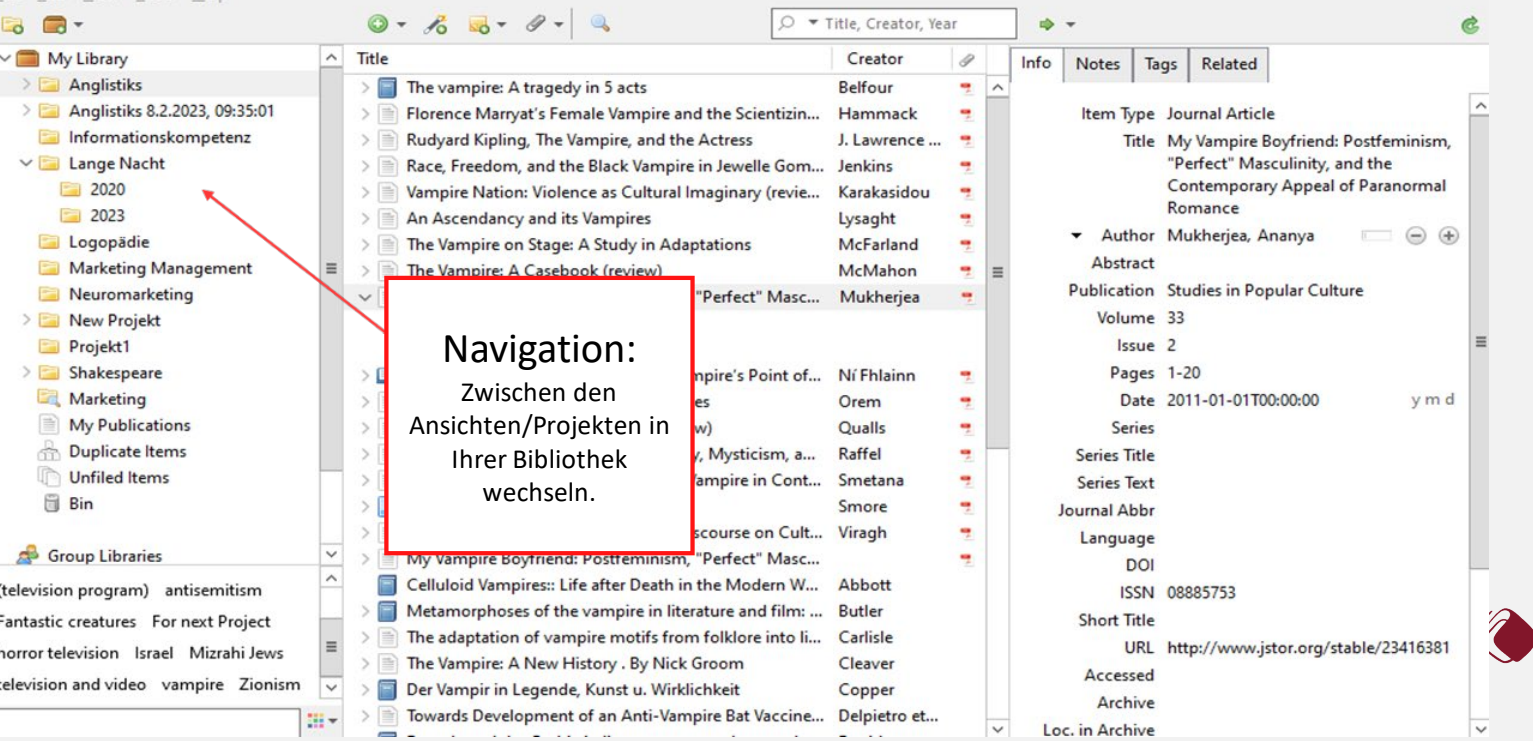

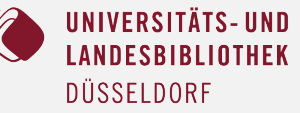

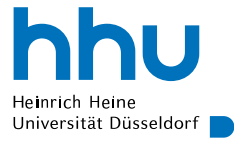

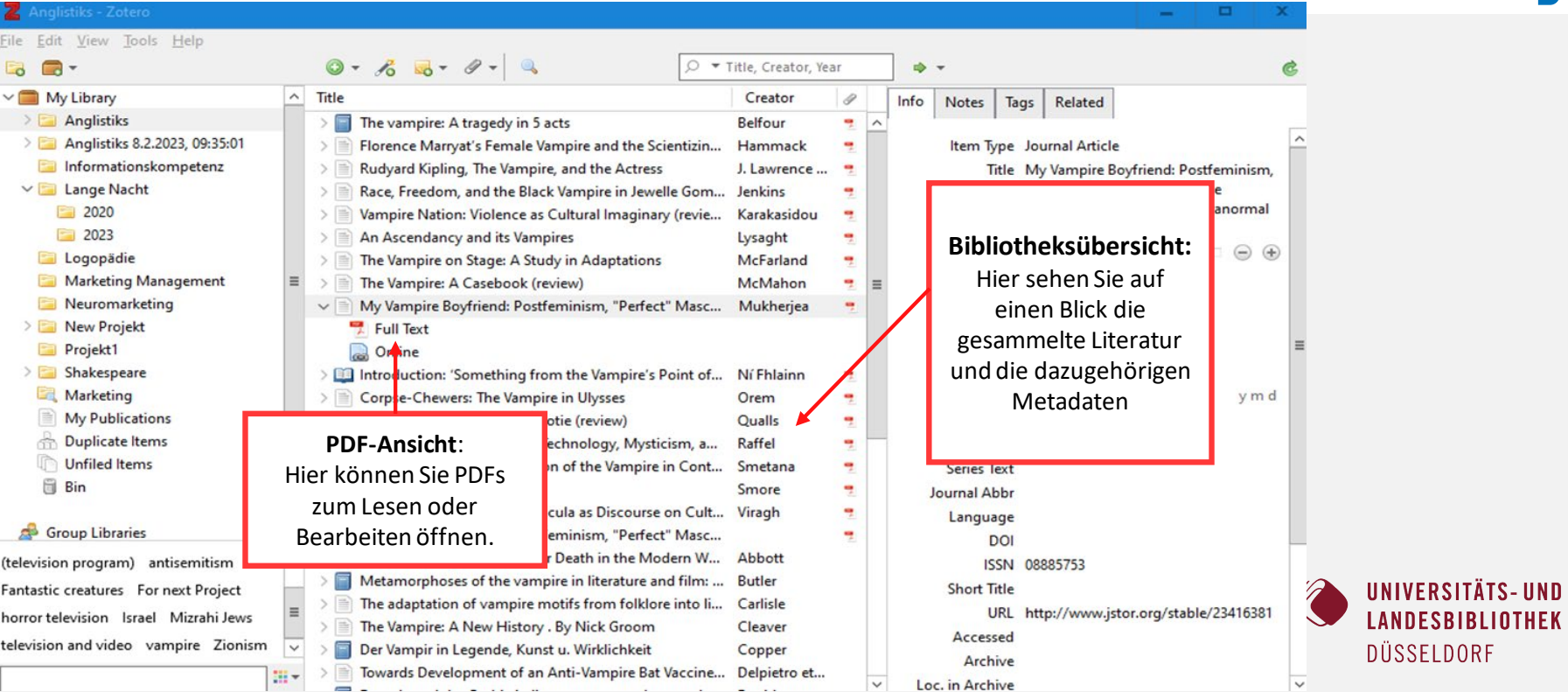

### 25 **ulb.hhu.de** Vergleich Literaturverwaltung | Rosemary Ireka | 07.03.2024

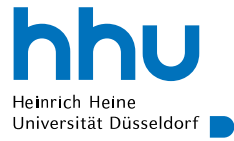

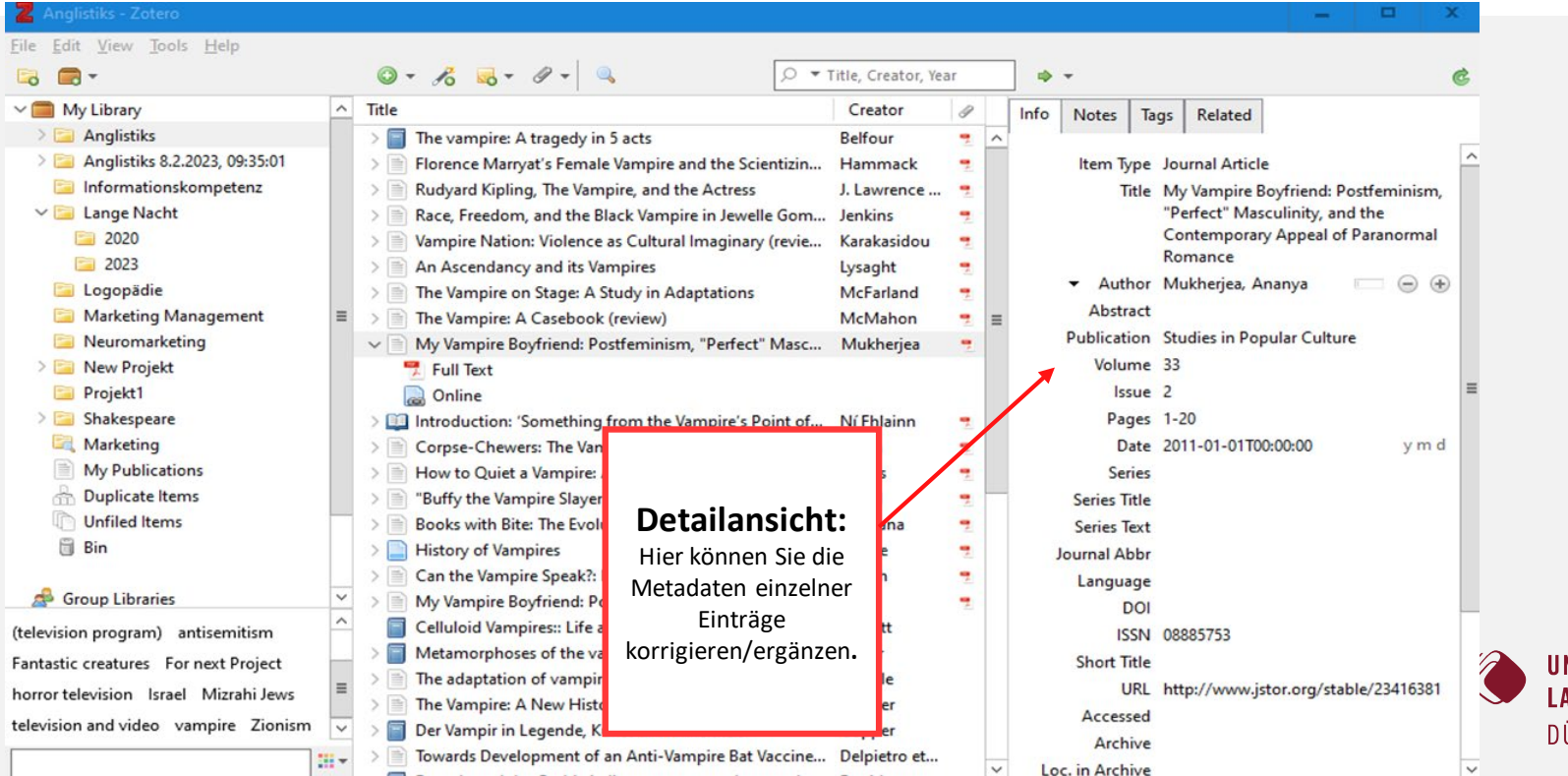

Loc. in Archive

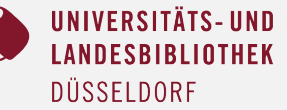

26 **ulb.hhu.de** Vergleich Literaturverwaltung | Rosemary Ireka | 07.03.2024

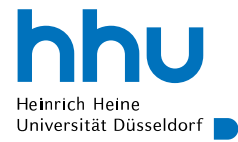

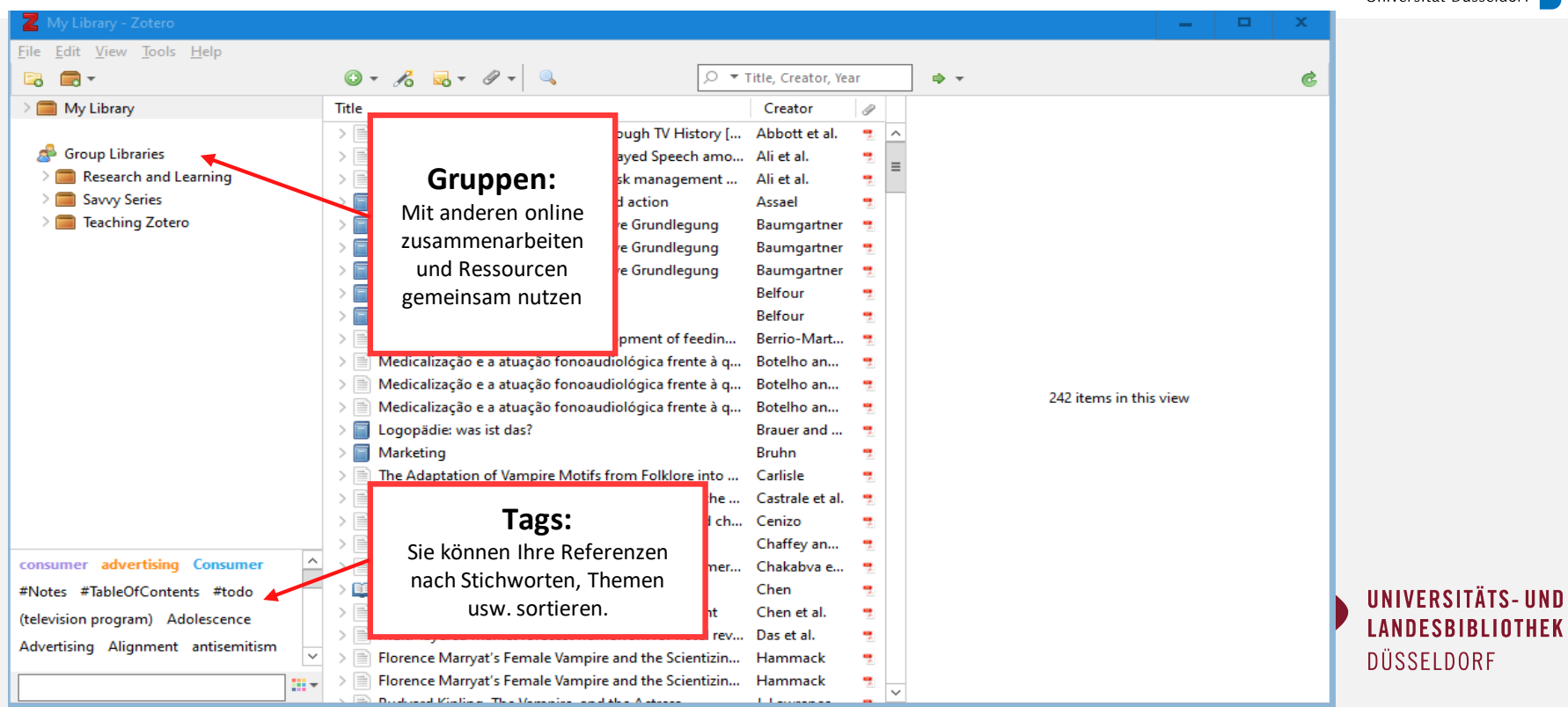

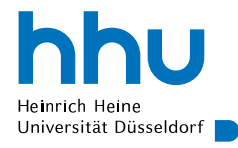

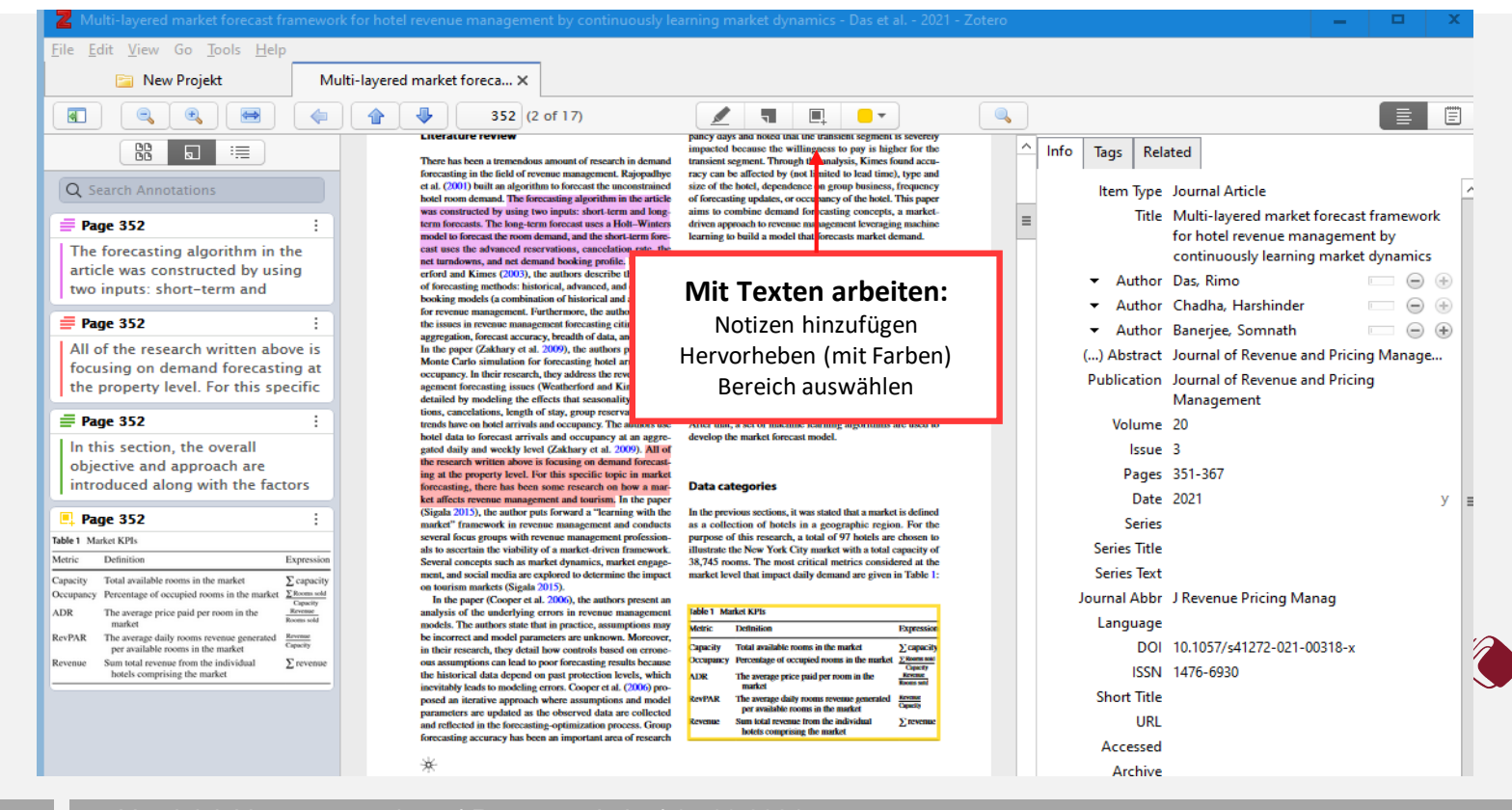

28 **ulb.hhu.de** Vergleich Literaturverwaltung | Rosemary Ireka | 07.03.2024

**UNIVERSITÄTS-UND** 

**LANDESBIBLIOTHEK** 

**DÜSSELDORF** 

# **Endnote**

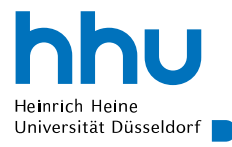

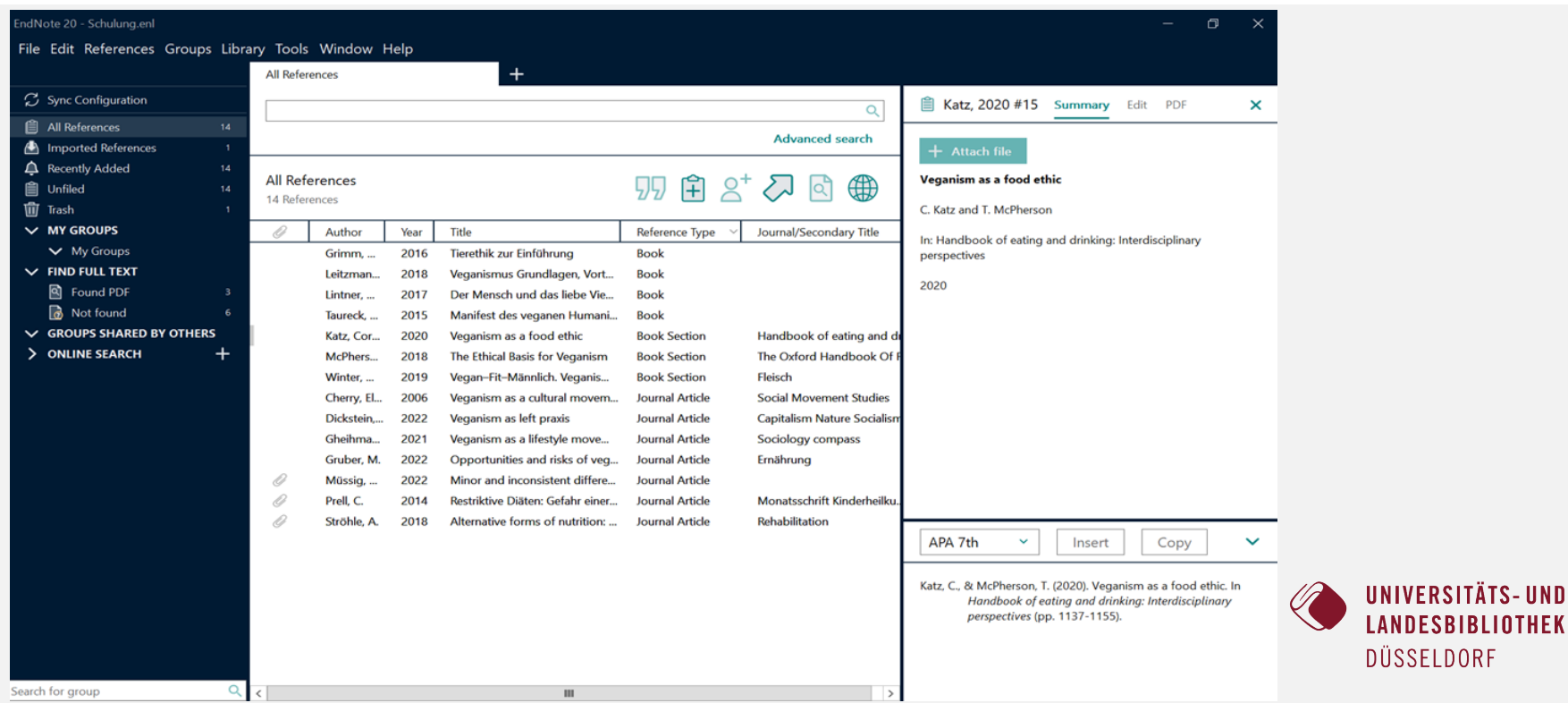

# **Endnote**

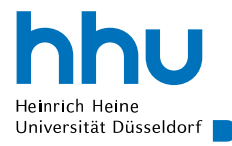

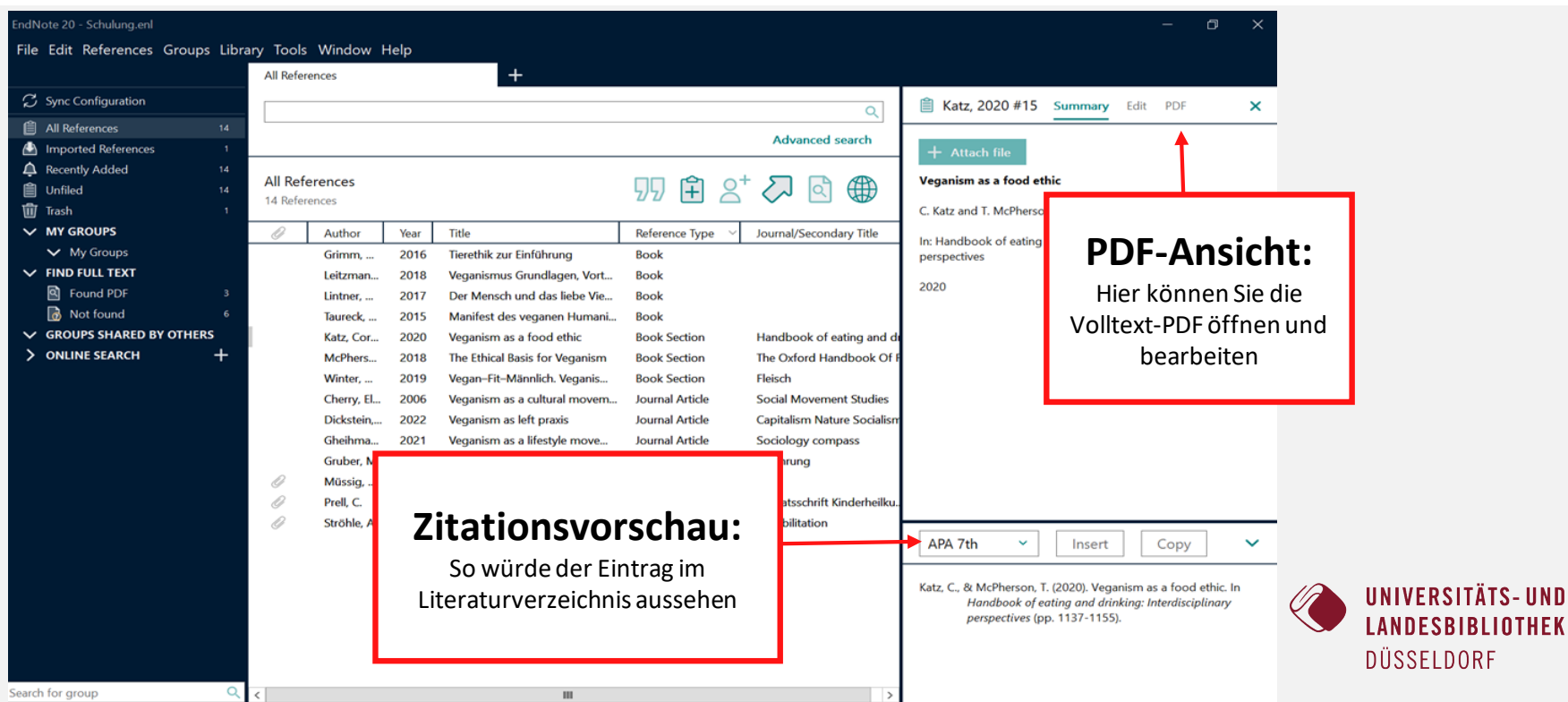

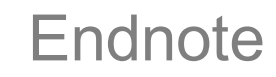

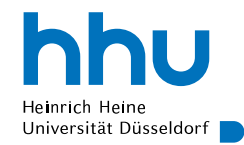

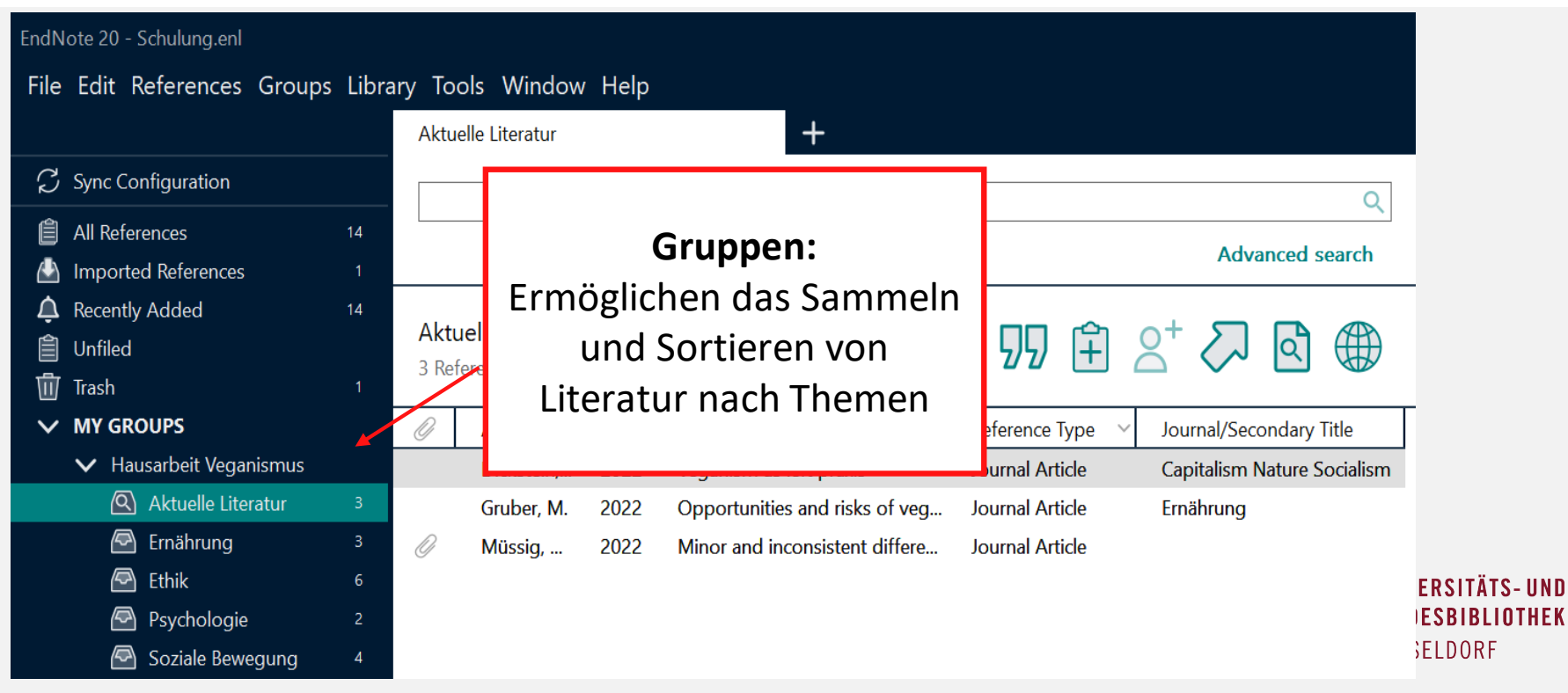

# Fragen/Kontakt

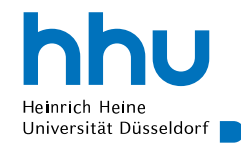

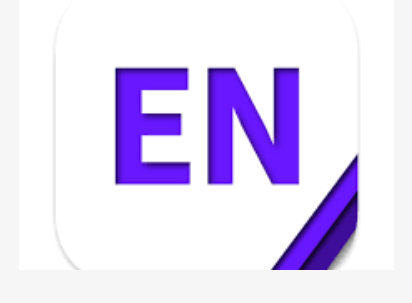

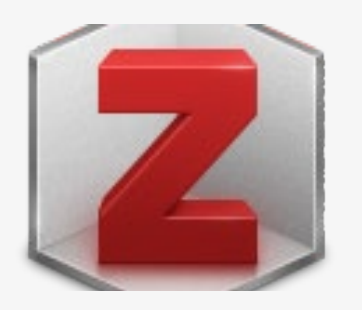

- EndNote Training (Clarivate Analytics)
- EndNote Forum
- Kundensupport
- Zotero documentation
- Zotero forums

ULB: [literaturvewaltung@ulb.hhu.de](mailto:literaturvewaltung@ulb.hhu.de)

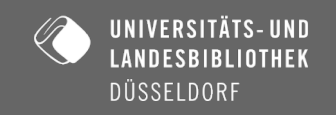